# **Manual to raise Objections:**

## Following steps are to be followed to raise the Objection: -

Candidate will have to visit Recruitment portal for recruitment related information https://iur.ls/punjabpolicerecruitment2021 (hereinafter referred to as the Recruitment portal), A link to the above mentioned recruitment portal shall also be made available on the official Punjab Police website www.punjabpolice.gov.in

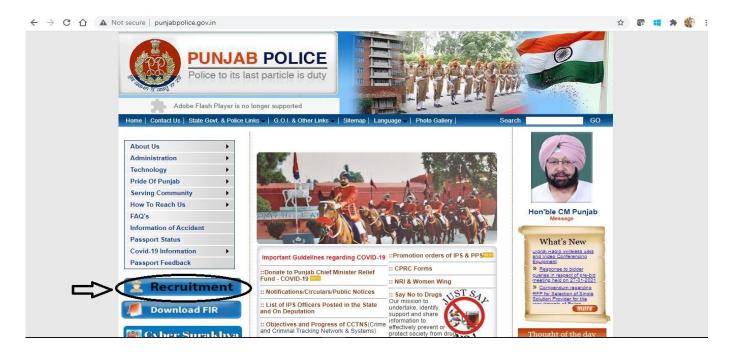

a. After clicking on this url (https://iur.ls/punjabpolicerecruitment2021) the candidate will be redirected to the below page. Click on login and enter your credentials (Registration Number and User Password) same which is used for filling up the application form.

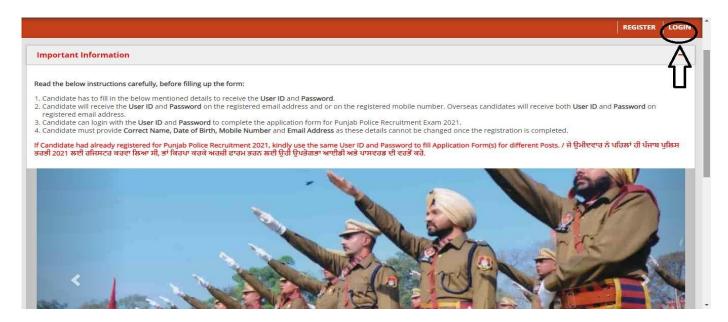

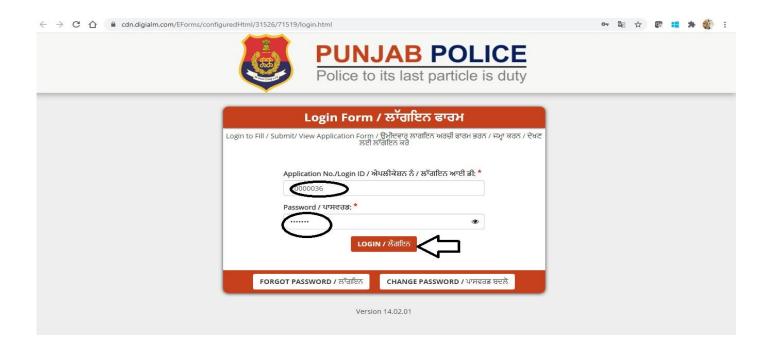

b. Click on IA AND CONSTABLE PBI tab as shown in below figure.

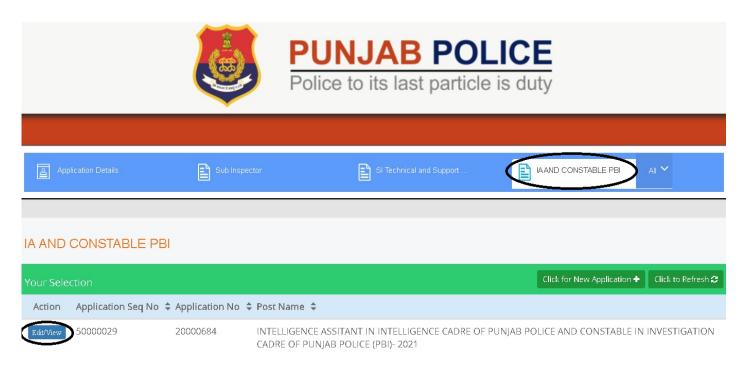

After that click on Edit/View button.

## **Candidate Response Tab:**

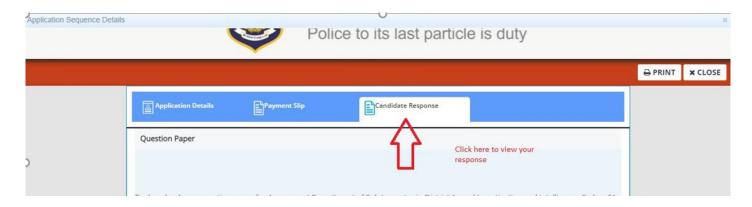

# To download your question paper please click on " Click here "

You can note the Question ID from the Question Paper as shown in below figure.

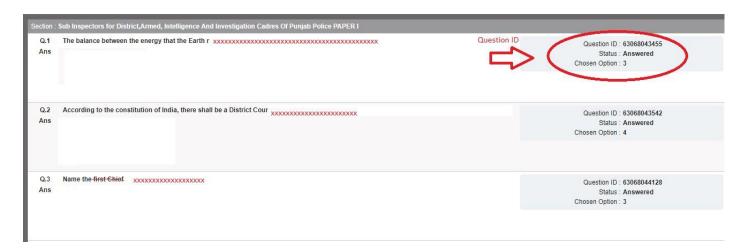

- In this tab you can see only question paper with your response and correct answer.
- Before raising objection, check the question and answers carefully.

# **Objection Form Tab:**

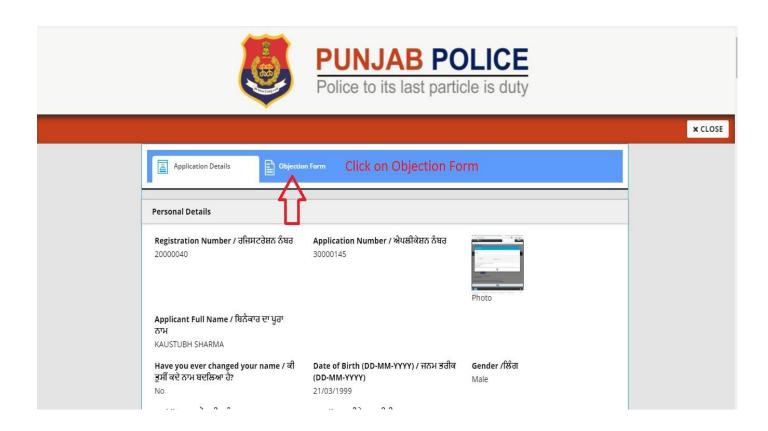

a. Click on Click to raise new Objection + objection button to raise your query.

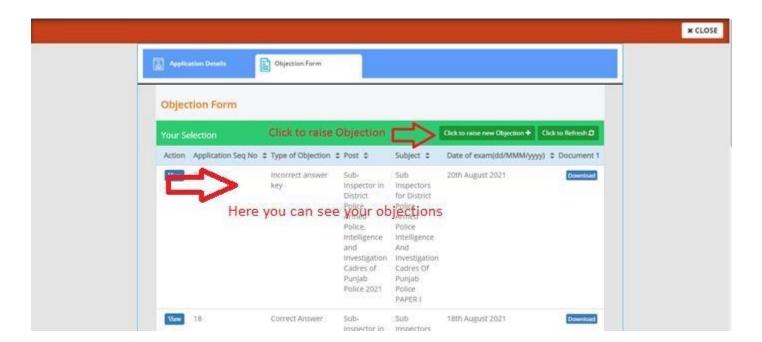

- You can raise objection only in **Objection Tab before** the last date. (No objections will be entertained by post, email, phone call or in person.)
- Kindly click on to "click to raise new Objection" to raise an objection.
- You can raise objection for 1 question at a time.
- To raise objection for more than 1 question please click on to "click to raise new Objection" again.

## On clicking "Click to raise new Objection

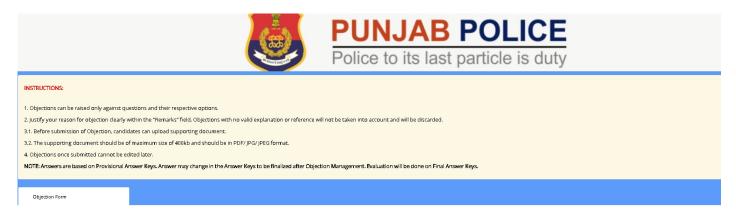

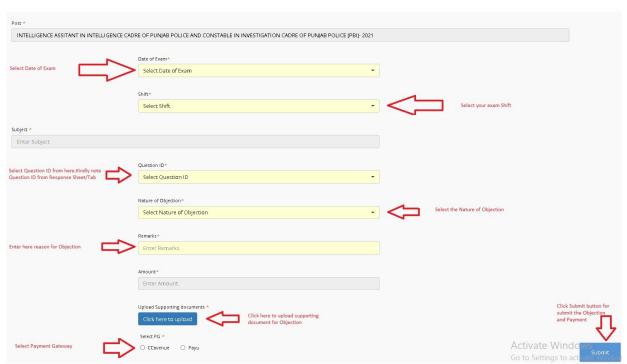

- Kindly note down question ID of each question which is mentioned on right side of the question paper to raise your objection.
- Select Nature of Objection
- In the remark's column, enter your reason for objection clearly. Objections with no valid explanation or reference will not be considered and will be discarded.
- Before submission of Objection, it is mandatory for candidate to upload supporting document.
- Maximum 3 supporting documents can be uploaded for an objection or question / Supporting document of maximum size of 400kb should be in PDF / JPG / JPEG format.
- There is ₹ 50 fee for each objection mandatory for all candidates.